# N RDISK PAN RAMA

## HOW TO

get the right format of your film for the Nordisk Panorama film registration using the freeware programme

## HANDBRAKE.fr

| The open source video transcoder                                                                                                    | News Features Downloads Community & Support C                                                                                                    |
|----------------------------------------------------------------------------------------------------|----------------------------------------------------------------------------------------------------|
| HandBrake is a tool for converting video from nearly any<br>format to a selection of modern, widely supported codecs.<br>Reasons you'll love HandBrake: | Output Settings: AppleTV 3                                                                                                    |
| Convert Video from nearly any format:<br>- Free and Open Source<br>- Multi-Platform (Windows, Mac and Linux)                                            | Motion         Audio         Subtrates         Advanced         O           Veleo Codec         H.264 (2064)         2         Framerize (FPB): [30         2         0         0         0         0         0         0         0         0         0         0         0         0         0         0         0         0         0         0         0         0         0         0         0         0         0         0         0         0         0         0         0         0         0         0         0         0         0         0         0         0         0         0         0         0         0         0         0         0         0         0         0         0         0         0         0         0         0         0         0         0         0         0         0         0         0         0         0         0         0         0         0         0         0         0         0         0         0         0         0         0         0         0         0         0         0         0         0         0         0         0         0         0         0< |
|                                                                                                    | Use x264 Advanced Options Panel     x264 Treast: medium     x264 Treast: medium     inst Decode     H264 Hother: http://www.instanced.options:     H264 Level: 4.0                                                                                                    |
|                                                                                                    | Picture Settings: Source: 720x402, Output: 720x402, Anamorphic: 720x402 Loose, Modulus: 2, C                                                                                                    |

SPECIFICATIONS MP4, H264, 1920x1080, 25 fps (or Same as Source), 1500 Kbit/s 160 Kbps (stereo), English versioned or English subtitles \*Optimized for web I. Download and open the freeware program Handbrake. You can find it at www.handbrake.fr

II. Click on the 'Open Source' button and open the DVD or file you are going to use or click on the 'File' pane and then 'Open Source'.

III. You can name your file whatever you choose and save it to any location. This is done in the line where the 'Save As / Browse' paragraph is.

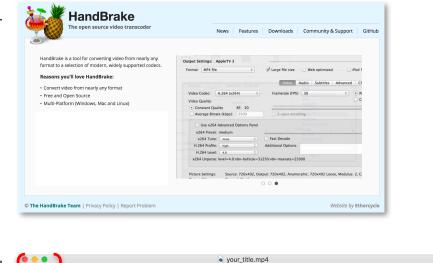

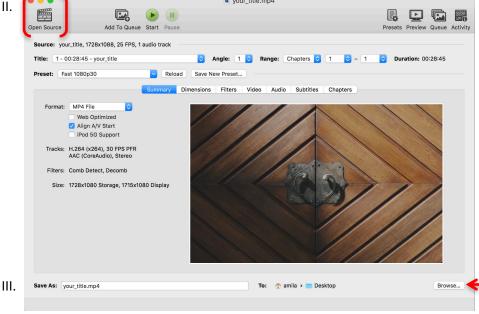

IV. a-b) Click on the 'HandBrake' pane and then on the 'Preferences'. Make sure that the default setting is set to MP4. It should look like the box on the right.

V. Click on the 'Dimensions' to adjust the picture format.

If there is some need to adjust the picture, use the up and down arrows to do so and get the wanted **1920 x 1080** size. This goes for the cropping of the picture as well.

(If the film has black bars on top and bottom or on the sides, change the cropping setting to customize and adjust it so the bars are included and the size is 1920 x 1080.)

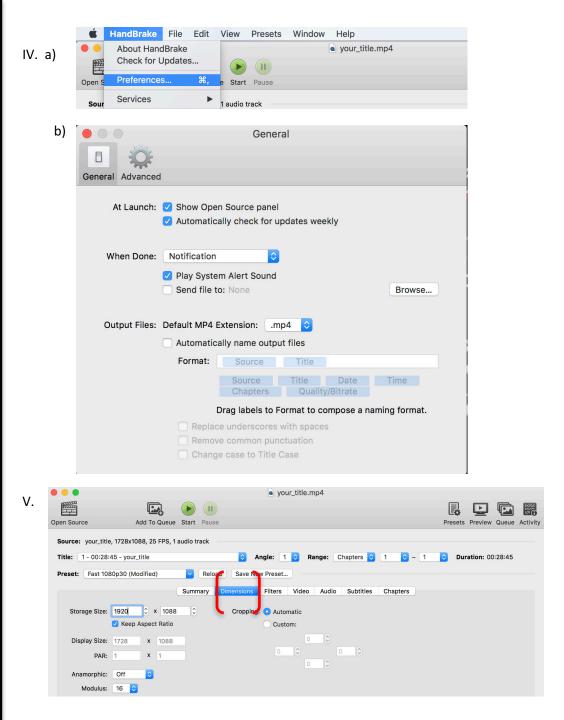

VI. Your VIDEO SETTINGS must look like in two following pictures.

1. In "SUMMARY", tick the box Web optimized

VII. In "VIDEO" :

- 1. Video Codec: H264
- 2. Framerate (FPS): 25 fps (or Same as Source)
- 3. Tick the box that says Constant Framerate
- 4. Average Bitrate (kbps): 1500
- 5. Tick the box 2-pass encoding
- 6. Tick the box *Turbo first pass*

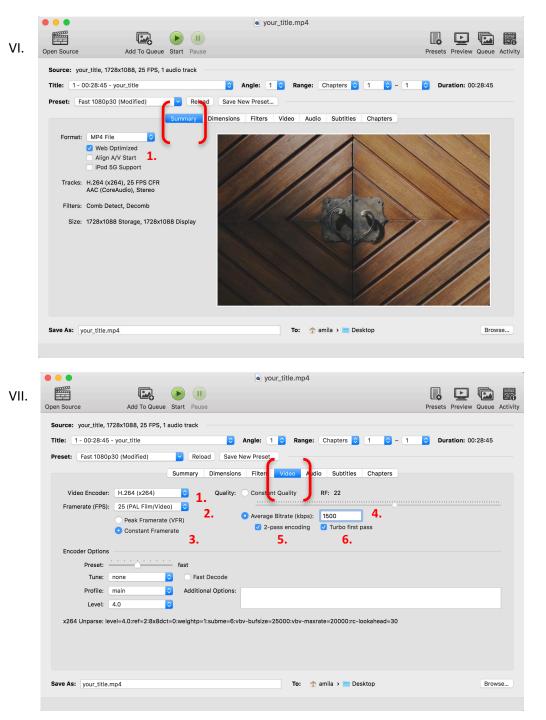

VIII. Your AUDIO SETTINGS must look like in the following picture.

1. Samplerate: 48

2. Bitrate: 160

#### IX. SUBTITLES

 If your film has subtitles which are NOThardcoded subtitles on your file, make surethat you click on the Subtitles pane and choose the correct subtitles in Tracks. Works best with .srt subtitles.Make sure the "burned in" box is ticked.

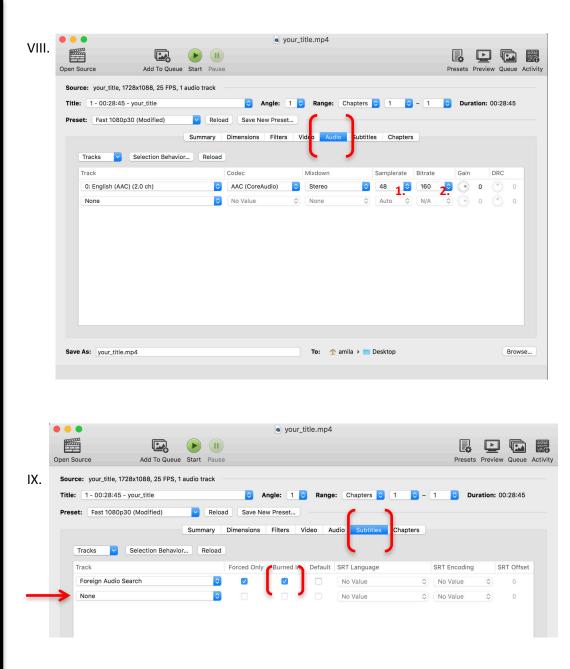

X. When all of the settings look like they do in the screenshots above, press the green START button and the encoding will begin. Х.

Handbrake will inform you, when the encoding is done.

### GOOD LUCK!

| Title: 1 - 00:28:45                      | Add To Quue Start Pase  28x1088, 25 FPS, 1 audio track  -your_title  30 (Modified)  Reload Save New Preset                                                       | Presets Preview Queue Activ |
|------------------------------------------|----------------------------------------------------------------------------------------------------|-----------------------------|
| Video Encoder:<br>Framerate (FPS):       | Summary     Dimensions     Filters     Video     Audio     Subtitles     Chapters       H.264 (x264)     Image: Constant Quality     RF: 22                      |                             |
| Preset: -<br>Tune:<br>Profile:<br>Level: | fast none fast Fast Decode main Additional Options: 4.0 Past Decode rel=4.0:ref=2:8x8dct=0:weightp=1:subme=6:vbv-bufsize=25000:vbv-maxrate=20000:rc-lookahead=30 |                             |
| Save As: your_title.n                    | np4 To: 🏫 amila > 🛅 Desktop                                                                                                    | Browse                      |

Contact: forum@nordiskpanorama.com